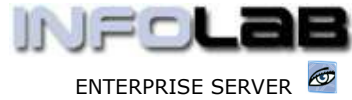

IES Purchasing and Inventory Management: Obscured Stock Prices

## IES Purchasing and Inventory Management: Obscured Stock Prices

## Purpose

The purpose of this Document is to explain the "Obscured Stock Price" facility.

## **Introduction**

Stock Prices are visible throughout Inventory Management and Purchasing options, and to all who have access to these options. Where there is a need for some Warehouse Staff to process Goods Received and perform Stock Transfers from Warehouse to other Branches or Stores, but to see only quantities and without being able to see actual Stock Prices, the "Obscure Stock Prices" option may be used to hide this information from such Staff.

## How to Control

**SOF** 

It all starts with the indicator on the User's "Inventory Access Profile" called "Obscure Stock Prices".

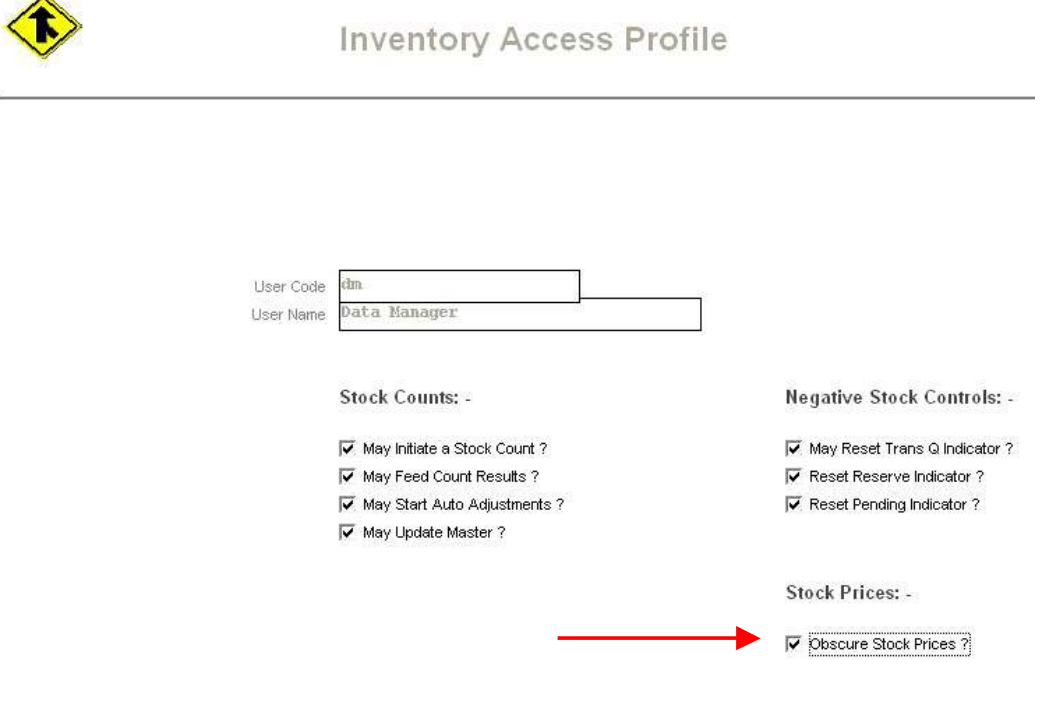

The on-line help for this field reveals the following: -

Check this field to obscure Stock Prices from the Operator for Purchase Order Goods Received processing, and for Stock Transfers by Dispatch.

Please note that for such Users, who are not allowed to see Stock Prices, they should ONLY have access to CP Purchase Order Processing, and Stock Transfers by Dispatch, as other PO and Inventory options will not obscure the Stock Prices.

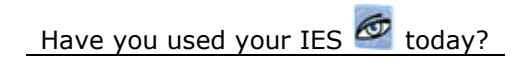

Revision 1.01 May 26, 2006 Page 1 of 2

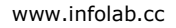

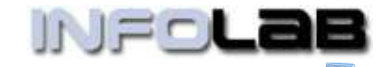

ENTERPRISE SERVER

IES Purchasing and Inventory Management: Obscured Stock Prices

If they have access to other options in Purchasing and Inventory, then they will still be able to find the Price information. The following are the only recommended menu options in Purchasing and Inventory Management for Operators who are not to allowed to see Stock Prices, but who are expected to process Goods Received at Warehouse, and Stock Transfers out of Warehouse: -

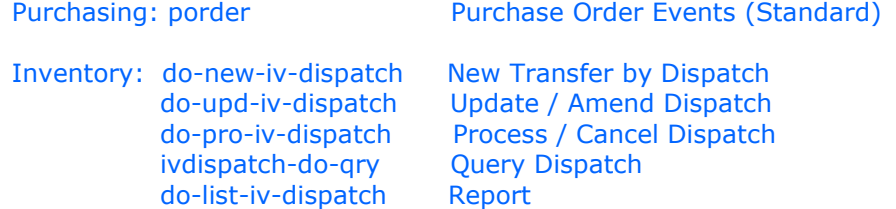

The options listed above as recommended for Operators with Stock Prices as obscured all have dual operational modes. If one of these options is executed by a User who does not have the 'obscure' switch on, then the Stock Prices and Values are included on these processing options, but when the switch is on then the Stock Prices and Values are hidden.

© Infolab, 2006

This Documentation is copyrighted by Infolab (Pty) Ltd. [ www.infolab.cc ] All rights are reserved. Licensed INFOLAB Business Partners and Users are granted permission, for internal use ONLY, to reproduce the Documentation, and to include amendments dealing with specific instructions local to your installation.

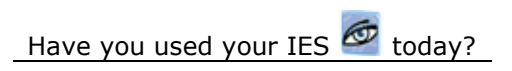